<span id="page-0-0"></span>Filtrage numérique **[Manipulation](#page-27-0)** 

### Autour du traitement numérique du signal

MP\* 2023-2024 LVH

 $\sim$   $\sim$ 

つくへ

∍

4日下

∢ 何 ▶ ( ヨ ▶ ( ヨ ▶

 $\Omega$ 

## <span id="page-1-0"></span>Plan : I - Filtrage numérique

### [Attendus du programme](#page-1-0)

• Passage de la fonction de transfert à une relation de récurrence

### **Filtrage numérique**<br>[Manipulation](#page-27-0)

**[Attendus du programme](#page-1-0)**<br>Passage de la fonction de transfert à une relation de récurrence

イロメ イ団メ イミメ イモメー

重

メロトメ 倒 トメ ミトメ ミト

 $299$ 

э

· Mettre en œuvre un convertisseur analogique/numérique, aussi appelé CAN ;

 $\Omega$ 

- · Mettre en œuvre un convertisseur analogique/numérique, aussi appelé CAN ;
- on utilisera pour cela la carte d'acquisition SYSAM-SP5 (connue également sous le petit nom de Marguerite...);

- **Mettre en œuvre un convertisseur analogique/numérique,** aussi appelé CAN ;
- on utilisera pour cela la carte d'acquisition SYSAM-SP5 (connue également sous le petit nom de Marguerite...);
- **e** et un traitement numérique afin de réaliser un filtre passe-bas ;

- · Mettre en œuvre un convertisseur analogique/numérique, aussi appelé CAN ;
- on utilisera pour cela la carte d'acquisition SYSAM-SP5 (connue également sous le petit nom de Marguerite...);
- · et un traitement numérique afin de réaliser un filtre passe-bas ;
- on va le programmer en python :

- · Mettre en œuvre un convertisseur analogique/numérique, aussi appelé CAN ;
- on utilisera pour cela la carte d'acquisition SYSAM-SP5 (connue également sous le petit nom de Marguerite...);
- **e** et un traitement numérique afin de réaliser un filtre passe-bas ;
- on va le programmer en python :
- **·** utiliser un **convertisseur numérique/analogique CNA** pour restituer un signal analogique.

- · Mettre en œuvre un convertisseur analogique/numérique, aussi appelé CAN ;
- on utilisera pour cela la carte d'acquisition SYSAM-SP5 (connue également sous le petit nom de Marguerite...);
- **e** et un traitement numérique afin de réaliser un filtre passe-bas ;
- on va le programmer en python :
- · utiliser un convertisseur numérique/analogique CNA pour restituer un signal analogique.
- on utilise également la carte d'acquisition SYSAM-SP5

4日下

す 何 ト す ヨ ト す ヨ ト

 $\Omega$ 

## <span id="page-9-0"></span>Plan : I - Filtrage numérique

#### [Attendus du programme](#page-1-0)

• Passage de la fonction de transfert à une relation de récurrence

∍

イロト イ母 トイヨ トイヨト

Fonction de transfert passe-bas premier ordre, gain maximal  $G_0 = 1$ , pulsation de coupure  $\omega_c = 2\pi f_c$ :

∍

イロト イ母 トイヨ トイヨト

Fonction de transfert passe-bas premier ordre, gain maximal  $G_0 = 1$ , pulsation de coupure  $\omega_c = 2\pi f_c$ :

$$
\underline{H}(j\omega) = \frac{1}{1+j\frac{\omega}{\omega_c}}.
$$

4日下

Ξ

ヨト

 $\Omega$ 

Fonction de transfert passe-bas premier ordre, gain maximal  $G_0 = 1$ , pulsation de coupure  $\omega_c = 2\pi f_c$ :

$$
\underline{H}(j\omega) = \frac{1}{1+j\frac{\omega}{\omega_c}}.
$$

• Domaine temporel :

4日下

Ξ

ヨト ∍  $200$ 

Fonction de transfert passe-bas premier ordre, gain maximal  $G_0 = 1$ , pulsation de coupure  $\omega_c = 2\pi f_c$ :

$$
\underline{H}(j\omega) = \frac{1}{1+j\frac{\omega}{\omega_c}}.
$$

• Domaine temporel :

 $\bullet$ 

$$
\frac{1}{\omega_c}\frac{\mathrm{d}s}{\mathrm{d}t}+s(t)=e(t),
$$

Fonction de transfert passe-bas premier ordre, gain maximal  $G_0 = 1$ , pulsation de coupure  $\omega_c = 2\pi f_c$ :

$$
\underline{H}(j\omega) = \frac{1}{1+j\frac{\omega}{\omega_c}}.
$$

• Domaine temporel :

 $\bullet$ 

 $\bullet$ 

$$
\frac{1}{\omega_c}\frac{\mathrm{d}s}{\mathrm{d}t}+s(t)=e(t),
$$

**e** en notant  $e(t)$  le signal d'entrée et  $s(t)$  le signal de sortie.

Fonction de transfert passe-bas premier ordre, gain maximal  $G_0 = 1$ , pulsation de coupure  $\omega_c = 2\pi f_c$ :

$$
\underline{H}(j\omega) = \frac{1}{1+j\frac{\omega}{\omega_c}}.
$$

• Domaine temporel :

 $\bullet$ 

$$
\frac{1}{\omega_c}\frac{\mathrm{d}s}{\mathrm{d}t}+s(t)=e(t),
$$

- **e** en notant  $e(t)$  le signal d'entrée et  $s(t)$  le signal de sortie.
- · Étape importante : discrétisation de l'équation différentielle.

メロトメ部 トメミトメミト

E

 $299$ 

• Seuls instants disponibles : les  $t_k = kT_e$ 

イロト イ母 トイヨ トイヨト

 $299$ 

∍

- Seuls instants disponibles : les  $t_k = kT_e$
- $e(t)$  remplacé par  $e_k = e(kT_e)$

メロメ オ母メ メミメ メミメ

 $2990$ 

∍

- Seuls instants disponibles : les  $t_k = kT_e$
- $e(t)$  remplacé par  $e_k = e(kT_e)$
- $s(t)$  par  $s_k = s(kT_e)$

イロト イ母 トイヨ トイヨト

 $2990$ 

∍

- Seuls instants disponibles : les  $t_k = kT_e$
- $e(t)$  remplacé par  $e_k = e(kT_e)$
- $s(t)$  par  $s_k = s(kT_e)$

$$
\frac{\mathrm{d}s}{\mathrm{d}t} = \frac{s(t+\mathrm{d}t)-s(t)}{\mathrm{d}t} = ?
$$

**K ロ ▶ K 伊 ▶ K** 

÷ 医间周的  $2990$ 

∍

• Seuls instants disponibles : les  $t_k = kT_e$ 

• 
$$
e(t)
$$
 remplacé par  $e_k = e(kT_e)$ 

• 
$$
s(t)
$$
 par  $s_k = s(kT_e)$ 

 $\bullet$ 

$$
\frac{\mathrm{d}s}{\mathrm{d}t} = \frac{s(t+\mathrm{d}t)-s(t)}{\mathrm{d}t} = ?
$$

 $\bullet$  dt remplacé par  $T_e$  (c'est la plus petite durée que l'on manipule)

• Seuls instants disponibles : les  $t_k = kT_e$ 

• 
$$
e(t)
$$
 remplacé par  $e_k = e(kT_e)$ 

• 
$$
s(t)
$$
 par  $s_k = s(kT_e)$ 

$$
\frac{\mathrm{d}s}{\mathrm{d}t} = \frac{s(t+\mathrm{d}t)-s(t)}{\mathrm{d}t} = ?
$$

- $\bullet$  dt remplacé par  $T_e$  (c'est la plus petite durée que l'on manipule)
- $\bullet$  d'où

 $\bullet$ 

$$
\frac{\mathrm{d}s}{\mathrm{d}t}(t_k)\simeq\frac{s(t_k+T_e)-s(t_k)}{T_e}=\frac{s_{k+1}-s_k}{T_e}.
$$

4日下

э

医重变

∍

メロトメ部 トメミトメミト

E

 $299$ 

### · Pour finir : l'équation différentielle discrétisée est

 $\bullet$ 

[Attendus du programme](#page-1-0) Passage de la fonction de transfert à une relation de récurrence

**K ロト K 御 ト K 君 ト K 君 ト** 

E

 $299$ 

· Pour finir : l'équation différentielle discrétisée est

$$
\frac{s_{k+1}-s_k}{\omega_c T_e}+s_k=e_k
$$

メロトメ部 トメミトメミト

E

 $299$ 

· Pour finir : l'équation différentielle discrétisée est

$$
\frac{s_{k+1}-s_k}{\omega_c T_e}+s_k=e_k
$$

Soit

$$
s_{k+1}=s_k+\omega_c\,T_e\left(e_k-s_k\right).
$$

 $200$ 

• Pour finir : l'équation différentielle discrétisée est

$$
\frac{s_{k+1}-s_k}{\omega_c T_e}+s_k=e_k
$$

**o** Soit

 $\bullet$ 

$$
s_{k+1}=s_k+\omega_c\,T_e\left(e_k-s_k\right).
$$

• Relation de récurrence permettant, puisque l'on connaît les  $e_k$ , de calculer de proche en proche tous les  $s_k$ , en prenant une condition initiale, par exemple :  $s_0 = 0$ .

 $200$ 

<span id="page-26-0"></span>• Pour finir : l'équation différentielle discrétisée est

$$
\frac{s_{k+1}-s_k}{\omega_c T_e}+s_k=e_k
$$

Soit

$$
s_{k+1}=s_k+\omega_c\,T_e\left(e_k-s_k\right).
$$

- Relation de récurrence permettant, puisque l'on connaît les  $e_k$ , de calculer de proche en proche tous les  $s_k$ , en prenant une condition initiale, par exemple :  $s_0 = 0$ .
- $\bullet$  Programmation élémentaire...

Filtrage numérique [Manipulation](#page-27-0) Remarques préliminaires... [Description du fichier FiltrageNumerique.py](#page-33-0) [Ce que vous devez faire. Echauffement...](#page-40-0) [Ce que vous devez faire. Course de fond...](#page-50-0) Ce que vous devez faire. Décrassage s'il reste du temps...

つくい

# <span id="page-27-0"></span>Plan : II - Manipulation

### • Remarques préliminaires...

- [Description du fichier FiltrageNumerique.py](#page-33-0)  $\bullet$
- [Ce que vous devez faire. Echauffement...](#page-40-0)  $\bullet$
- [Ce que vous devez faire. Course de fond...](#page-50-0)
- Ce que vous devez faire. Décrassage s'il reste du temps...

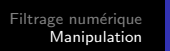

э

**Inches** 

4 . EL 19

ヨト

 $200$ 

<span id="page-28-0"></span>• Idée : on va commander l'acquisition et la génération d'un signal par la carte SYSAM-SP5 directement par un programme python

- Idée : on va commander l'acquisition et la génération d'un signal par la carte SYSAM-SP5 directement par un programme python
- Cependant pour ce faire il faut utiliser des versions compatibles du module pycanum et de python, à savoir pour nous python 3.8.10

- Idée : on va commander l'acquisition et la génération d'un signal par la carte SYSAM-SP5 directement par un programme python
- Cependant pour ce faire il faut utiliser des versions compatibles du module pycanum et de python, à savoir pour nous python 3.8.10
- Pour lancer pyzo avec le bon python, aller sur le disque L :

- <span id="page-31-0"></span>• Idée : on va commander l'acquisition et la génération d'un signal par la carte SYSAM-SP5 directement par un programme python
- Cependant pour ce faire il faut utiliser des versions compatibles du module pycanum et de python, à savoir pour nous python 3.8.10
- Pour lancer pyzo avec le bon python, aller sur le disque L :
- Naviguer jusqu'au répertoire
	- L:\Maths\_SG\TPTraitementSignal\PyzoPortable

つくい

- <span id="page-32-0"></span>· Idée : on va commander l'acquisition et la génération d'un signal par la carte SYSAM-SP5 directement par un programme python
- Cependant pour ce faire il faut utiliser des versions compatibles du module pycanum et de python, à savoir pour nous python 3.8.10
- Pour lancer pyzo avec le bon python, aller sur le disque L :
- Naviguer jusqu'au répertoire

L:\Maths\_SG\TPTraitementSignal\PyzoPortable

o Double-cliquez sur l'icône pyzo. Il est probable qu'il vous sera demandé de configurer le shell... Cliquez sur le lien correspondant et dans la fenêtre exe taper (ou copier-coller à partir du contenu du fichier texte sur le site) :

L:\Maths\_SG\TraitementSignalM[P\A](#page-31-0)[pp](#page-33-0)[\](#page-27-0)[p](#page-28-0)[y](#page-33-0)[t](#page-26-0)[h](#page-27-0)[o](#page-32-0)[n](#page-33-0)[.](#page-26-0)[e](#page-27-0)[xe](#page-64-0)

Filtrage numérique [Manipulation](#page-27-0) Remarques préliminaires... [Description du fichier FiltrageNumerique.py](#page-33-0) [Ce que vous devez faire. Echauffement...](#page-40-0) [Ce que vous devez faire. Course de fond...](#page-50-0) Ce que vous devez faire. Décrassage s'il reste du temps...

つくい

# <span id="page-33-0"></span>Plan : II - Manipulation

- Remarques préliminaires...  $\bullet$
- [Description du fichier FiltrageNumerique.py](#page-33-0)
- [Ce que vous devez faire. Echauffement...](#page-40-0)  $\bullet$
- [Ce que vous devez faire. Course de fond...](#page-50-0)
- Ce que vous devez faire. Décrassage s'il reste du temps...

Remarques préliminaires... [Description du fichier FiltrageNumerique.py](#page-33-0) [Ce que vous devez faire. Echauffement...](#page-40-0) [Ce que vous devez faire. Course de fond...](#page-50-0)

**∢ ロ ▶ ( / 何 ) → ( 日** 

医间周的

 $299$ 

∍

· Fichier FiltrageNumerique.py sur le site du lycée.

4日下

э

Ξ

つくへ

- · Fichier FiltrageNumerique.py sur le site du lycée.
- Il se compose de plusieurs cellules :

- Fichier FiltrageNumerique.py sur le site du lycée.
- Il se compose de plusieurs cellules :
- La première concerne tous les imports nécessaires. Il faudra bien sûr l'exécuter avant tous les autres

- · Fichier FiltrageNumerique.py sur le site du lycée.
- Il se compose de plusieurs cellules :
- La première concerne tous les imports nécessaires. Il faudra bien sûr l'exécuter avant tous les autres
- La deuxième est une cellule à exécuter pour faire l'acquisition d'un signal sur l'entrée EA0.

- Fichier FiltrageNumerique.py sur le site du lycée.
- Il se compose de plusieurs cellules :
- La première concerne tous les imports nécessaires. Il faudra bien sûr l'exécuter avant tous les autres
- La deuxième est une cellule à exécuter pour faire l'acquisition d'un signal sur l'entrée EA0.
- La troisième contient une fonction passebas à compléter selon la docstring

- Fichier FiltrageNumerique.py sur le site du lycée.
- Il se compose de plusieurs cellules :
- La première concerne tous les imports nécessaires. Il faudra bien sûr l'exécuter avant tous les autres
- La deuxième est une cellule à exécuter pour faire l'acquisition d'un signal sur l'entrée EA0.
- La troisième contient une fonction passebas à compléter selon la docstring
- La quatrième est la cellule à exécuter pour générer un signal sur la sortie SA1.

Filtrage numérique [Manipulation](#page-27-0) Remarques préliminaires... [Description du fichier FiltrageNumerique.py](#page-33-0) [Ce que vous devez faire. Echauffement...](#page-40-0) [Ce que vous devez faire. Course de fond...](#page-50-0) Ce que vous devez faire. Décrassage s'il reste du temps...

つくい

## <span id="page-40-0"></span>Plan : II - Manipulation

- Remarques préliminaires...  $\bullet$
- [Description du fichier FiltrageNumerique.py](#page-33-0)
- [Ce que vous devez faire. Echauffement...](#page-40-0)
- [Ce que vous devez faire. Course de fond...](#page-50-0)
- Ce que vous devez faire. Décrassage s'il reste du temps...

Filtrage numérique **[Manipulation](#page-27-0)**  Remarques préliminaires... [Description du fichier FiltrageNumerique.py](#page-33-0) [Ce que vous devez faire. Echauffement...](#page-40-0) [Ce que vous devez faire. Course de fond...](#page-50-0) Ce que vous devez faire. Décrassage s'il reste du temps...

э 医间周的

×.

 $299$ 

· Récupérer le fichier FiltrageNumerique.py sur le site du lycée.

4日下

 $\Omega$ 

- · Récupérer le fichier FiltrageNumerique.py sur le site du lycée.
- L'ouvrir avec Pyzo en shell python 3.8.10

つへへ

- Récupérer le fichier FiltrageNumerique.py sur le site du lycée.
- L'ouvrir avec Pyzo en shell python 3.8.10
- $\bullet$  Écrire la fonction passebas conformément aux spécifications de la docstring

- Récupérer le fichier FiltrageNumerique.py sur le site du lycée.
- L'ouvrir avec Pyzo en shell python 3.8.10
- $\bullet$  Écrire la fonction passebas conformément aux spécifications de la docstring
- Faire l'acquisition d'un signal sinusoïdal, d'amplitude de quelques volts, de fréquence 100 Hz (Réfléchir aux paramètres d'acquisition...)

- Récupérer le fichier FiltrageNumerique.py sur le site du lycée.
- L'ouvrir avec Pyzo en shell python 3.8.10
- $\bullet$  Écrire la fonction passebas conformément aux spécifications de la docstring
- Faire l'acquisition d'un signal sinusoïdal, d'amplitude de quelques volts, de fréquence 100 Hz (Réfléchir aux paramètres d'acquisition...)
- Fabriquer les différents signaux correspondant au filtrage de ce signal par un passe-bas du premier ordre de fréquence de coupure 10 Hz, 100 Hz, 1000 Hz.

- · Récupérer le fichier FiltrageNumerique.py sur le site du lycée.
- L'ouvrir avec Pyzo en shell python 3.8.10
- Écrire la fonction passebas conformément aux spécifications de la docstring
- Faire l'acquisition d'un signal sinusoïdal, d'amplitude de quelques volts, de fréquence 100 Hz (Réfléchir aux paramètres d'acquisition...)
- Fabriquer les différents signaux correspondant au filtrage de ce signal par un passe-bas du premier ordre de fréquence de coupure 10 Hz, 100 Hz, 1000 Hz.
- Générer successivement sur la sortie SA1 les signaux correspondants aux résultats des filtrages et observer les à l'oscilloscope

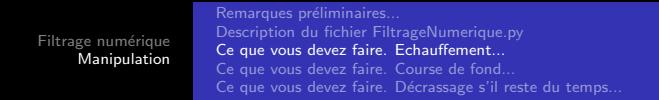

4 **ED** 

 $\Omega$ 

• Représenter sur un même graphe le signal original ainsi qu'un seul signal filtré (à faire successivement avec chaque signal filtré)

- Représenter sur un même graphe le signal original ainsi qu'un seul signal filtré (à faire successivement avec chaque signal filtré)
- Commenter abondamment les courbes. Représenter éventuellement uniquement le "début" des signaux...

- Représenter sur un même graphe le signal original ainsi qu'un seul signal filtré (à faire successivement avec chaque signal filtré)
- Commenter abondamment les courbes. Représenter éventuellement uniquement le "début" des signaux...
- Représenter sur un même graphe le signal original ainsi que tous les signaux filtrés.

つくい

# <span id="page-50-0"></span>Plan : II - Manipulation

- Remarques préliminaires...  $\bullet$
- [Description du fichier FiltrageNumerique.py](#page-33-0)  $\bullet$
- [Ce que vous devez faire. Echauffement...](#page-40-0)  $\bullet$
- [Ce que vous devez faire. Course de fond...](#page-50-0)
- Ce que vous devez faire. Décrassage s'il reste du temps...

Filtrage numérique [Manipulation](#page-27-0) Remarques préliminaires... [Ce que vous devez faire. Echauffement...](#page-40-0) [Ce que vous devez faire. Course de fond...](#page-50-0) Ce que vous devez faire. Décrassage s'il reste du temps...

E

メロトメ 御 トメ ミトメ ミト

 $299$ 

### • Première manipulation

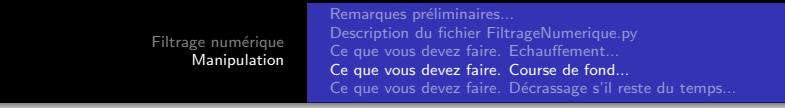

4 **ED** 

 $\Omega$ 

- **•** Première manipulation
- Faire l'acquisition d'un signal sinusoïdal de fréquence 50 Hz,  $d'$ amplitude 4 V, à nommer signal

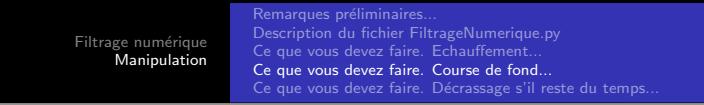

- **•** Première manipulation
- Faire l'acquisition d'un signal sinusoïdal de fréquence 50 Hz,  $d'$ amplitude 4 V, à nommer signal
- Faire l'acquisition d'un signal rectangulaire de fréquence 1000 Hz, d'amplitude 100 mV, à nommer bruit

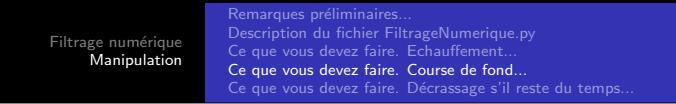

- Première manipulation
- Faire l'acquisition d'un signal sinusoïdal de fréquence 50 Hz,  $d'$ amplitude 4 V, à nommer signal
- Faire l'acquisition d'un signal rectangulaire de fréquence 1000 Hz, d'amplitude 100 mV, à nommer bruit
- **•** Fabriquer le signal bruité, nommé signalbruite, à partir des deux signaux précédents

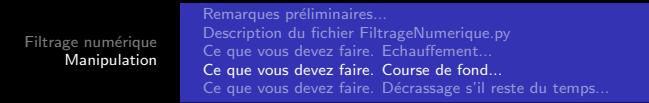

- **•** Première manipulation
- Faire l'acquisition d'un signal sinusoïdal de fréquence 50 Hz,  $d'$ amplitude 4 V, à nommer signal
- Faire l'acquisition d'un signal rectangulaire de fréquence 1000 Hz, d'amplitude 100 mV, à nommer bruit
- **•** Fabriquer le signal bruité, nommé signalbruite, à partir des deux signaux précédents
- **•** Filtrer ce signal bruité pour retrouver le signal initial. Le résultat sera appelé signalfiltre

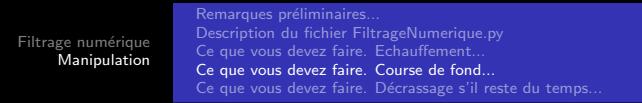

- **•** Première manipulation
- Faire l'acquisition d'un signal sinusoïdal de fréquence 50 Hz,  $d'$ amplitude 4 V, à nommer signal
- Faire l'acquisition d'un signal rectangulaire de fréquence 1000 Hz, d'amplitude 100 mV, à nommer bruit
- **•** Fabriquer le signal bruité, nommé signalbruite, à partir des deux signaux précédents
- **•** Filtrer ce signal bruité pour retrouver le signal initial. Le résultat sera appelé signalfiltre
- **•** Représenter les deux signaux **signalbuite** et **signalfiltre** sur la même fenêtre pour apprécier le résultat du filtrage.

E

メロトメ 御 トメ ミトメ ミト

 $299$ 

### **·** Deuxième manipulation

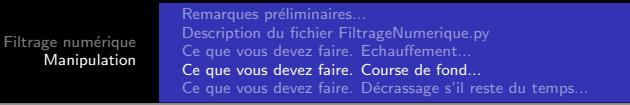

- Deuxième manipulation
- Écrire dans le fichier FiltrageNumerique.py une fonction passehaut dans la section dédiée au filtrage, réalisant un filtrage numérique de type passe-haut du premier ordre de fréquence de coupure fc.

- Deuxième manipulation
- Écrire dans le fichier FiltrageNumerique.py une fonction passehaut dans la section dédiée au filtrage, réalisant un filtrage numérique de type passe-haut du premier ordre de fréquence de coupure fc.
- tester votre fonction sur différents signaux et visualiser le résultat à l'oscilloscope ou par représentation graphique (matplotlib)

つくい

# <span id="page-60-0"></span>Plan : II - Manipulation

- Remarques préliminaires...  $\bullet$
- [Description du fichier FiltrageNumerique.py](#page-33-0)  $\bullet$
- [Ce que vous devez faire. Echauffement...](#page-40-0)  $\bullet$
- [Ce que vous devez faire. Course de fond...](#page-50-0)
- Ce que vous devez faire. Décrassage s'il reste du temps...

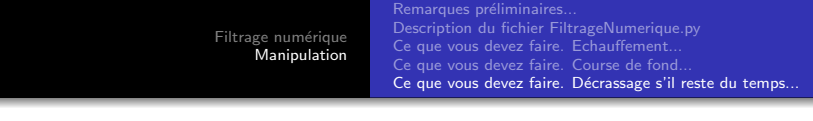

Au choix :

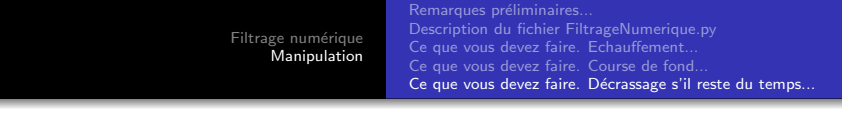

- Au choix :
- Créer un signal bruité avec un bruit aléatoire

∍

イロト イ母 トイヨ トイヨト

4 **ED** 

 $\Omega$ 

- Au choix :
- Créer un signal bruité avec un bruit aléatoire
- Tester l'influence d'un filtrage de type passe bas ou passe-haut sur un signal rectangulaire

- <span id="page-64-0"></span>Au choix :
- Créer un signal bruité avec un bruit aléatoire
- Tester l'influence d'un filtrage de type passe bas ou passe-haut sur un signal rectangulaire
- Essayer d'implémenter des filtres d'ordre 2, par exemple un passe-bande